## Einleitung

Bis vor einiger Zeit bestand der übliche Weg zum Aufbau von Geräte-/Maschinensteuerungen darin, dass das Entwicklungsteam eine CPU auswählte, die am einfachsten an die bestehenden Hardwarekomponenten angepasst werden konnte. Diese CPU wurde in Assembler oder in einer Kombination von Assembler und Hochsprache (häufig C) programmiert.

Bei einem späteren Redesign des Gerätes wurde möglichst versucht, die einmal ausgewählte CPU beizubehalten oder durch eine höherwertige Variante aus der gleichen Typfamilie zu ersetzen, um Änderungsarbeiten an den (hardwarenahen) Softwarekomponenten zu vermeiden.

Eine solche Vorgehensweise ist heute nicht mehr angebracht.

Die vom Markt geforderten Geräteleistungen schlagen sich in immer kürzeren Produktzyklen nieder. Ähnliche Produkte von Mitbewerbern zwingen das Entwicklungsteam, die Funktionalität des Gerätes zu steigern. Es ist deshalb ökonomischer, schon beim Entwurf einer aktuellen Gerätegeneration auch an den Bedarf einer Nachfolgergeneration zu denken:

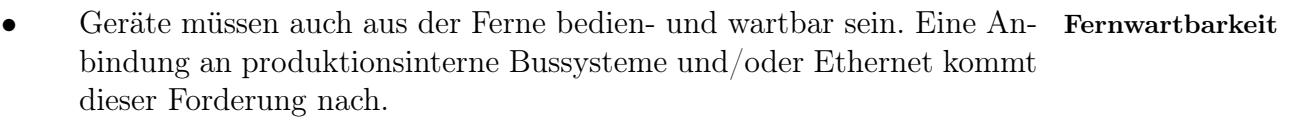

- Dedizierte Schalter und Taster sollen nur noch in eingegrenztem Umfang eingesetzt werden. Multifunktionstasten werden als ergonomischer empfunden, reduzieren die Frontplattengröße eines Gerätes und da- Ergonomie mit die Übersicht und sind kostengünstiger. Ähnliche Argumente sprechen für die Verwendung von berührungsempfindlichen Bildschirmen (Touchscreens).
- Die Bediener des Gerätes oder der Maschine erwarten einen "Bedie- Erwartungshaltung der Bediener nungskomfort", der sich an dem orientiert, was der PC auf dem Schreibtisch schon lange bietet: Grafische Dialogsysteme, auch oft in der Art und Weise wie sie zum Beispiel Webbrowser bieten.
- Maschinenparameter und Daten der laufenden Produktion werden von übergeordneten Systemen (Enterprise Resource Planning) vorgegeben oder abgefragt. Die Gerätesteuerung muss entsprechende Datenschnitt- Datenschnittstellen stellen zur Verfügung stellen.

Diese Anforderungen an eine moderne Gerätesteuerung lassen sich nur dann mit einem bezahlbaren Aufwand erfüllen, wenn standardisierte Software- und

Hardwarekomponenten eingesetzt werden, die von dem Entwicklungsteam Aufwand mit möglichst geringem Aufwand an die gerätetypischen Randbedingungen angepasst werden können. Wo kommen diese standardisierten Software- und Hardwarekomponenten her? Einen nicht geringen Teil der geforderten Funktionalität stellen zum Beispiel die auf fast jedem Schreibtisch stehenden Computersysteme schon von Hause aus zur Verfügung. Es liegt deshalb nahe, die dort eingesetzten Betriebssysteme und möglichst viele der dazugehörigen Hardwarekomponenten auch in Lösungsansatz der Geräte-/Maschinensteuerung einzusetzen. Dem Entwicklungsteam fällt dann die Aufgabe zu, diese Komponenten zu nehmen und für den Bedarf der Gerätesteuerung anzupassen. Die durch diese Integration ("Einbettung") entstehenden Systeme nennt man nicht nur im englischen Sprachraum "Embedded Systems". Nach dem Durcharbeiten dieser Kurseinheit • sind Sie in der Lage, Ihre Gerätesteuerung so auszulegen, dass auch der Bedarf zukünftiger Gerätegenerationen mit möglichst geringem Aufwand integriert werden kann. • wissen Sie, welche grundlegenden Funktionen der Linuxkernel bietet. • können Sie Ihre Applikation so implementieren, dass diese nach dem Booten des Linuxkernels in Ihrem Gerät automatisch ausgeführt werden kann. • sind Sie in der Lage, einfache Probleme schnell mit einem Skript zu lösen. • sind Sie in der Lage, Fehler Ihres Embedded Systems mit einfachen Mitteln detektieren und beheben zu können. • können Sie aus den üblichen Dateisystemen das für Sie optimale auswählen. • kennen Sie die Bedingungen beim Einsatz von üblichen Schnittstellen zur Kommunikation Ihres Embedded Systems zu anderen Geräten. • überblicken Sie grob die Randbedingungen, die Sie beachten müssen, wenn Sie aus dem Pool freier Software einzelne Komponenten für den Einsatz in Ihrem Unternehmen integrieren wollen.

# Inhaltsverzeichnis

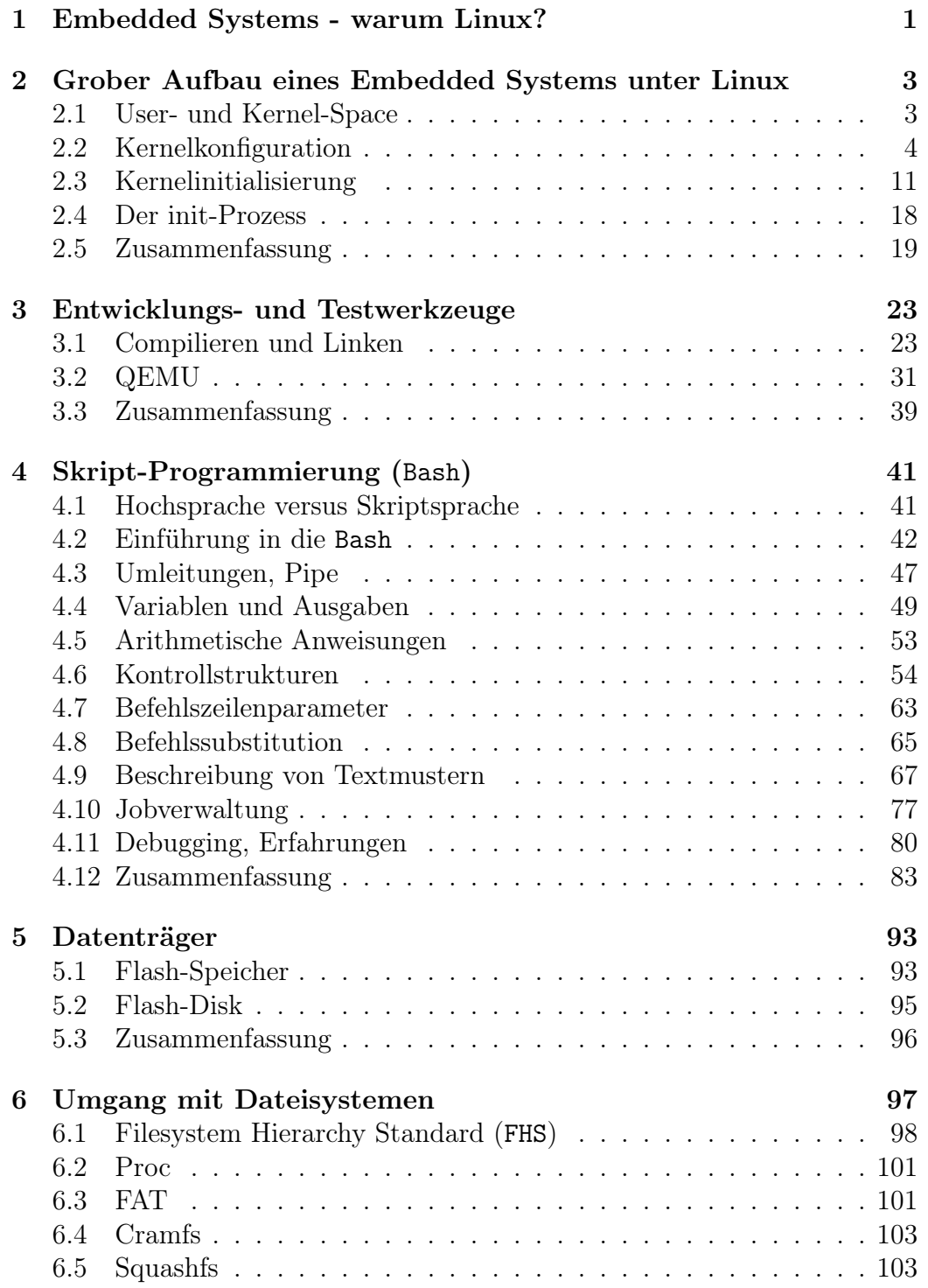

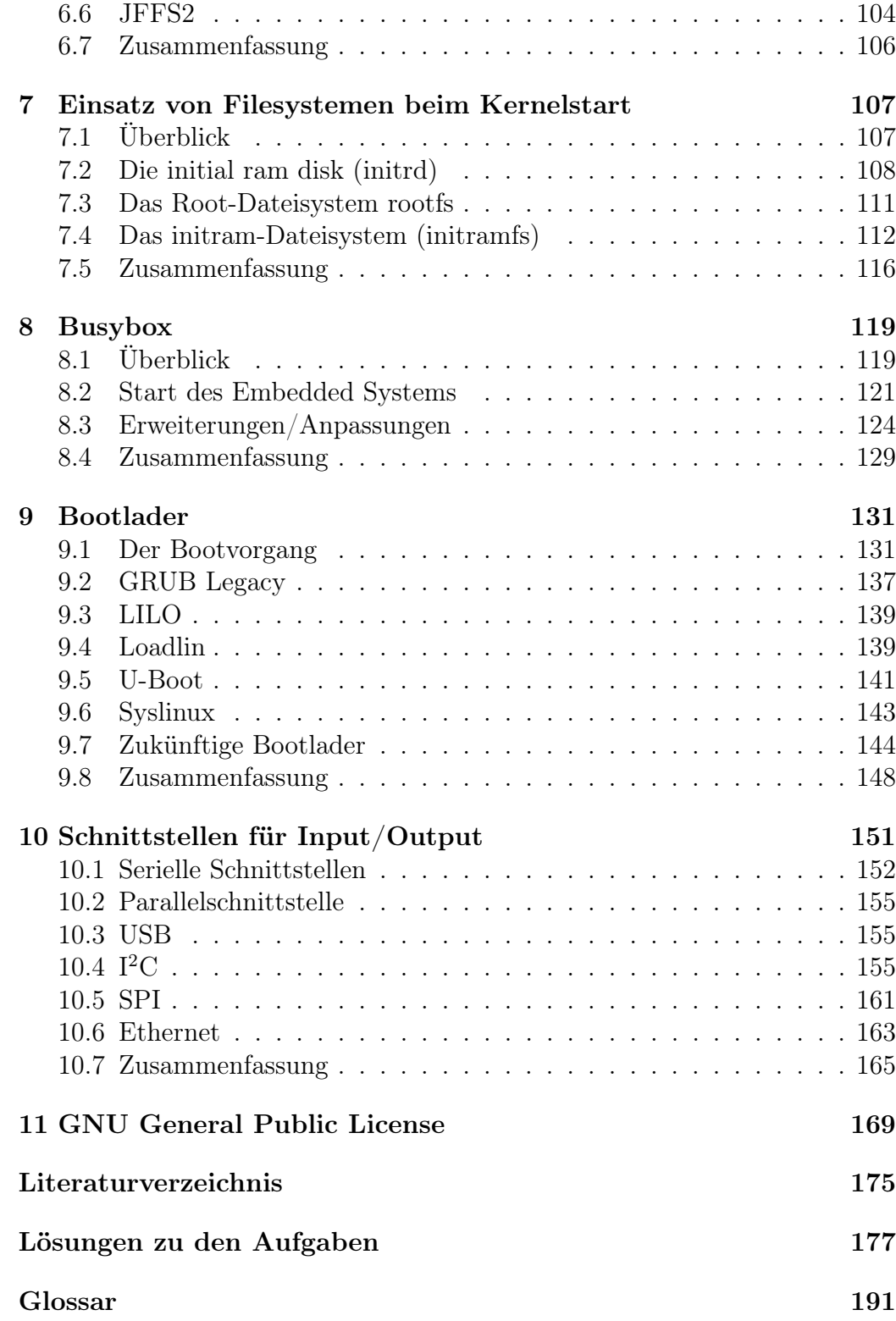

# 1 Embedded Systems - warum Linux?

Linux bietet sich in mehrfacher Hinsicht als Kandidat für den Einsatz in Gerätesteuerungen an:

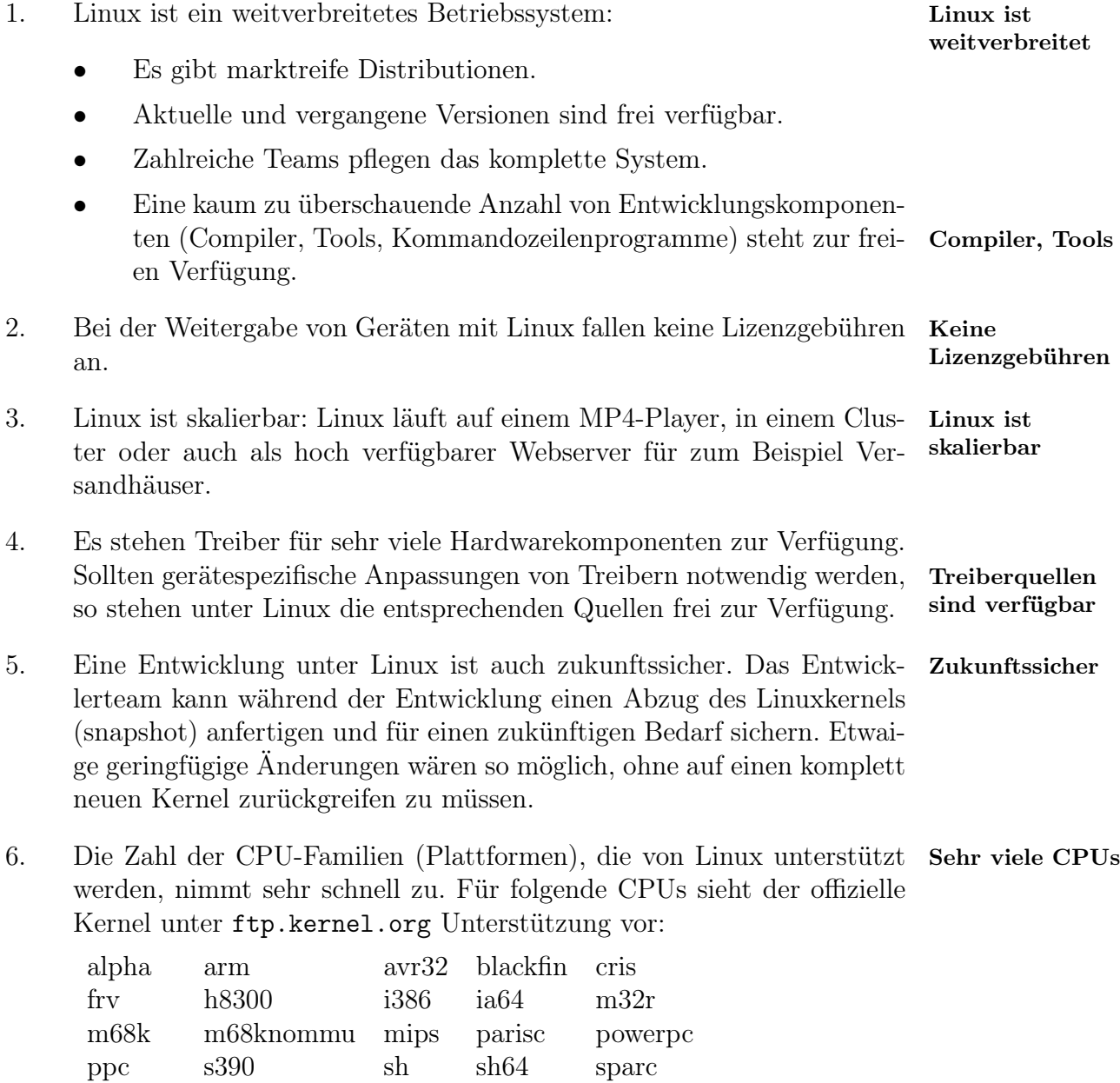

7. Der Miniaturisierungs- und Kostendruck, der auf dem Embedded System-Entwicklerteam lastet, ist auch bei den Halbleiter- und Chipherstellern

sparc64 um v850 x86\_64 xtensa

angekommen. In Embedded Systems kommen nicht nur die traditionel-Systems on Chip len CPU-Bauformen zum Einsatz, sondern auch sogenannte "Systems on Chip" (SOC). Hierbei handelt es sich um die Integration einer CPU und wichtiger Peripheriebausteine in einen einzigen Chip: zum Beispiel eine CPU mit Interfaces für LCD/TFT-Bildschirme, Ethernet-, USB-, RS-232C-, I<sup>2</sup>C-, SPI- und PS2-Schnittstellen. Ein amerikanischer Hersteller hat Spezialhardware zur Krypto-Beschleunigung direkt in einen SOC integriert, der vorwiegend in WLAN-Routern zum Einsatz kommt.

# 2 Grober Aufbau eines Embedded Systems unter Linux

Neben unseren eigenen Softwarekomponenten ruht die Funktionalität unseres kompletten Systems auf dem Linuxkernel. Der grobe Aufbau und die Funktionsweise eines Linuxkernels werden dargestellt. Soweit möglich wird hier auch auf Wissen zugegriffen, das die vorausgegangenen Kurseinheiten vermittelt haben.

Nach dem Durcharbeiten dieses Kapitels Lernziele

- überblicken Sie die Struktur der Quellprogramme des Linuxkernels.
- können Sie einen Linuxkernel grob konfigurieren und testen.
- kennen Sie die Hauptphasen, die der Linuxkernel beim Starten durchläuft.
- kennen Sie Möglichkeiten, die Ihnen der Linuxkernel für die Initialisierung Ihrer eigenen Softwarekomponenten bietet.

## 2.1 User- und Kernel-Space

Der Hauptspeicher eines Systems wird in zwei Bereiche aufgeteilt [VOGT]:

- den User-Space, den die Applikationen der Anwender nutzen, und den User-Space
- Kernel-Space, der für Kernelzwecke reserviert ist. Kernel-Space

Diese Aufteilung dient primär der Stabilität und Sicherheit des Gesamtsystems und verhindert zum Beispiel, dass die Applikation eines Anwenders Applikation auf Kernelbereiche zugreifen und diese eventuell zum Nachteil einer anderen Applikation verändern kann. Zugriffe auf die Hardwarekomponenten sind grundsätzlich dem Kernel vorbehalten.

User- und Kernel-Space existieren gleichzeitig im Adressraum einer CPU. Nur so ist es möglich, dass aus dem User-Space eine Servicefunktion des Kernels aufgerufen werden kann.

Unter Linux (32 Bit) ist der Adressraum so aufgeteilt, dass

![](_page_7_Figure_1.jpeg)

Abbildung 1: Aufteilung des Adressraums unter Linux (32 Bit)

- die untersten 3 GByte zum User-Space und
- das oberste GByte zum Kernel-Space gehören (Abbildung 1).

Wichtig für uns ist, dass, auch wenn viele Applikationen gleichzeitig aktiv sind, der RAM-Speicher, der tatsächlich für den Kernel zur Verfügung steht, MMU nur einfach belegt ist. Die Memory Management Unit (MMU) sorgt dafür, dass der RAM-Bereich mit dem Kernel in den Adressbereich jeder Applikation eingeblendet wird. Zusätzlich sorgt die MMU dafür, dass keine unberechtigten Zugriffe auf den Kernel-Space stattfinden.

### 2.2 Kernelkonfiguration

Die Quellen des offiziellen Linuxkernels finden Sie unter ftp.kernel.org. Das Bezeichnungsschema der einzelnen Kernelversionen ist so aufgebaut:

- Auf die Versionsnummer folgt
- der Patchlevel. Danach kommt der
- Sublevel, dem die
- Extraversionsnummer folgt. Manchmal wird noch ein
- Name angehängt.

### Beispiel Beispiel:

Ein Kernel 2.6.38.1 wird zur Generation der 2.6-Kernel gezählt. Der Sublevel 38 und die Extraversionsnummer 1 beschreiben, wie stark sich der Kernel innerhalb der Generation weiterentwickelt hat.

Bis vor einiger Zeit galt darüber hinaus, dass der Patchlevel etwas über den Entwicklungsstand aussagte:

- Kernel 2.4.x konnten direkt für Produktionszwecke eingesetzt werden.
- Kernel 2.5.x waren im Experimentierstadium.
- Kernel 2.6.x war wieder für Produktionszwecke angelegt.

Allerdings beschloss das Entwicklungsteam um Linus Torvalds während der Entwicklungszeit 2.6.x die Trennung in Experimentier- und Produktionsstand aufzugeben.

In der Abbildung 2 auf der Seite 5 ist grob der Umfang der Quellen des Kernels 2.6.38.1 dargestellt:

- Fast die Hälfte (ca. 49 %) des Speicherplatzes wird von den Quellen der Systemtreiber eingenommen.
- Der architekturspezische Teil des Kernels umfasst ca. 24 %.

![](_page_8_Figure_9.jpeg)

Abbildung 2: Strukturierung der Quelldateien des Linuxkernels 2.6.38.1

Ein Teil des Linuxkernels dient zur Anpassung der jeweiligen CPU an den Bedarf des Kernels. Das Verzeichnis arch des Linuxkernels beinhaltet die

![](_page_9_Figure_1.jpeg)

Abbildung 3: Im Verzeichnis arch ist der Code zu finden, der zur Anpassung der zahlreichen CPUs an den Kernel dient

![](_page_9_Picture_126.jpeg)

Sie können sich einen Linuxkernel herunterladen und an Ihren Bedarf anpassen. Dafür gibt es Hilfsmittel. Eine solche Konfigurierung und Generierung eines Linuxkernels wird schnell an einem Beispiel klar. Beispiel: Beispiel

1. Quellen des Kernels bereitstellen: Quellen

```
1 hbo@PB:~$ bunzip2 \lim_{x \to 2.6.38.1 \text{ tar bz2}}2 hbo@PB:\tilde{\mathcal{S}} ls -\mathbf{ls}3 insgesamt 430184
4 . . . -\text{rw}-\text{r} 1 hbo hbo 440504320 . . . linux -2.6.38.1.tar
5 hbo@PB:~$ tar -xf linux -2.6.38.1.tar
6 hbo@PB:\degree$ ls -ls
7 insgesamt 430188
8 ... drwxr−xr−x 23 hbo hbo 4096 ... linux -2.6.38.1
9 ... 1 hbo hbo 440504320 2012-05-13 13:36 linux -2.6.38.1.tar
```
Die Quellen des Linuxkernels sind komprimiert. In Zeile 1 wird der Kernel entkomprimiert. Das Archiv linux-2.6.38.1.tar mit den Quellen wird in Zeile 5 entpackt. Es entsteht ein Verzeichnis linux-2.6.38.1 (Zeile 8).

2. Kernel konfigurieren: Konfigurieren

Mit dem Kommando make menuconfig leiten Sie die Konfigurierung ein.

In der Abbildung 4 auf der Seite 8 ist der Dialog zur Konfigurierung eines Kernels dargestellt. Der Dialog ist hierarchisch strukturiert; mit den Pfeiltasten navigieren Sie sich durch die einzelnen Dialogseiten und wählen einzelne Optionen aus.

Die Konfigurierung kann sich langwierig gestalten. Es ist ratsam, hier in mehreren Schritten vorzugehen und sich so iterativ dem gewünsch- Schrittweises Vorgehen ten Ziel zu nähern. Es ist nicht selten, dass die möglichen Optionen nicht so deutlich beschrieben sind, wie es notwendig wäre. Sie entscheiden sich dann vielleicht für eine Variante, die in Widerspruch zu einer an einer anderen Dialogseite getroffenen Entscheidung steht. (Dieser Widerspruch löst später unter Umständen Compilier- oder Linkfehler Fehler aus.)

Tipp: Tipp: Tipp: Tipp: Tipp: Tipp: Tipp: Tipp: Tipp: Tipp: Tipp: Tipp: Tipp: Tipp: Tipp: Tipp: Tipp: Tipp: Tipp: Tipp: Tipp: Tipp: Tipp: Tipp: Tipp: Tipp: Tipp: Tipp: Tipp: Tipp: Tipp: Tipp: Tipp: Tipp: Tipp: Tipp: Tipp:

Mit dem Kommando make defconfig können Sie einen Kernel erzeugen, der komplett und widerspruchsfrei erzeugt werden kann. Das Linuxteam verwendet hierbei einen vorgefertigten Satz von Optionen, die

Linux/i386 2.6.38.1 Kernel Configuration<br>Arrow keys navigate the menu. <Enter> selects submenus --->. Highlighted letters are hotkeys.<br>Pressing <Y> includes, <N> excludes, <M> modularizes features. Press <Esc><Esc> to exi General setup ---><br>[\*] Enable loadable module support ---><br>-\*- Enable the block layer ---> Enable the block layer<br>Processor type and features<br>Power management and ACPI options<br>Bus options (PCI etc.)<br>Executable file formats / Emulations<br>Executable file formats / Emulations [\*] Networking support ---> Device Drivers ---><br>Firmware Drivers ---> File systems<br>Kernel hacking  $\overline{\phantom{a}}$  $\rightarrow$   $\rightarrow$   $\rightarrow$ Library routines  $\sim$   $\sim$ Load an Alternate Configuration File<br>Save an Alternate Configuration File <Select>  $\leq$   $xit$  $\langle$  elp  $\rangle$ 

Ihnen einen Kernel definieren, der als Ausgangsbasis für Ihren Start dienen kann.

Abbildung 4: Dialog zur Konfigurierung des Kernels

Hinweis Hinweis:

Alle Antworten, die Sie beim Konfigurieren des Kernels eingeben, werden in einer Datei .config gespeichert. Ein Ausschnitt aus dieser Datei sieht so aus:

```
1 \#2 \# Automatically generated make config: don't edit
3 \# Linux/i386 2.6.38.1 Kernel Configuration4 \# Sat May 19 18:49:13 2012
5 #
6 \# CONFIG 64BIT is not set
7 CONFIG_X86_32=y
8 \# CONFIG X86 64 is not set
9 CONFIG_X86=y
10 CONFIG INSTRUCTION DECODER=y
11 CONFIG OUTPUT FORMAT=" e l f 3 2 −i 386 "
12 CONFIG ARCH DEFCONFIG=" arch / x86 / configs / i 386 def config"
13 CONFIG_GENERIC_CMOS_UPDATE=y
14 CONFIG CLOCKSOURCE WATCHDOG=y
15 . . .
```
Legen Sie sich Sicherheitskopien von .config an. Sollten Sie bei späteren Sitzungen auf Probleme beim Konfigurieren stoßen, könnten Sie mit einer Sicherheitskopie einen gesicherten Neuanfang versuchen.

3. Kernel compilieren und erzeugen: Compilieren

Mit der Eingabe make starten Sie das Zusammenbauen des Kernels. Auf Ihrem Terminal erscheinen Ausgaben wie:

```
1 CHK include/linux/version.h
2 CHK include/generated/utsrelease.h
3 CALL scripts/checksyscalls.sh
4 CHK include/generated/compile.h
5 VDSOSYM a rch / x86 / vdso / vdso32−in t 8 0−syms . l d s
6 VDSOSYM a rch / x86 / vdso / vdso32−s y s e n t e r −syms . l d s
7 VDSOSYM a rch / x86 / vdso / vdso32−syms . l d s
8 LD \arch / x86 / v dso / \text{built} - \text{in}.
9 LD \arch / x86 / \text{built} - \text{in}.
10<sup>10</sup>11 CC \arch/x86/boot/version.o12 LD \arch / x86 / \text{boot} / \text{setup}. elf
13 OBJCOPY a rch / x86 / boot / se tup . bin
14 OBJCOPY a rch / x86 / boot / vmlinux . bin
15 BUILD a rch / x86 / boot / bzImage
16 Root device is (8, 5)17 Setup is 12588 bytes (padded to 12800 bytes).
18 System is 4053 kB
19 CRC b82b3400
20 Kernel: \arch(x86/boot/bzImage is ready (#2)
21 Building modules, stage 2.
22 MODPOST 3 modules
```
Je nach der Geschwindigkeit Ihres Rechners kann das Zusammenbauen des Kernels schon einige Zeit kosten, da viele Hundert Dateien übersetzt und gelinkt werden müssen.

Das Ergebnis ist in der Zeile 15 abzulesen: eine Datei mit Namen bzImage.

(Üblicherweise wird nicht nur der Kernel verwahrt, sondern auch eine Datei mit wichtigen Adressinformationen:

```
1 hbo@PB:\degree$ ls -ls *.map
```
2 1892 −rw−r−−r−− 1 hbo hbo 1933539 . . . System .map

- $3 \text{ hbo@PB:}$ <sup>\*</sup>  $\$  ls -ls arch/x86/boot/bzImage
- 4 4068 −rw−r−−r−− 1 hbo hbo 4162544 . . . a rch / x86 / boot / bzImage

Wenn Sie die beiden Dateien in Ihr /boot-Verzeichnis kopieren würden, sollten Sie die Namen System.map-2.6.38-1 bzw. vmlinuz-2.6.38-1 verwenden. Üblich ist es, auch die .config-Datei dort als config-2.6.38-1 zu deponieren.)

### Test 4. Kernel testen:

Auch wenn Sie einige Hintergründe erst in späteren Kapiteln erfahren, soll hier unser gerade erzeugter Kernel getestet werden. Wir starten ihn in dem Emulator QEMU (Kapitel 3.2 auf der Seite 31) und erhalten folgende Ausgaben auf dem Terminal:

```
1 \quad [0.000000] Initializing cgroup subsys cpuset
2 [0.000000] Initializing cgroup subsys cpu
3 [0.000000] Linux version 2.6.38.1 (hbo@PB) (gcc version 4.5.2)
    . .
4 [ 0.000000] BIOS-provided physical RAM map:
5 [0.000000] BIOS-e820: 00000000000000000 - 000000000009f400 (usable)
6 [0.000000] BIOS-e820: 00000000009f400 - 0000000000000000 (reserved)
7 [ 0 . 0 0 0 0 0 0 ] BIOS−e820 : 00000000000 f 0 0 0 0 − 0000000000100000 ( r e s e r v e d )
8 [ 0.000000] BIOS-e820: 00000000000000000 − 0000000017ffd000 (usable)
9 [ 0.000000] BIOS-e820: 0000000017ffd000 - 0000000018000000 (reserved)
10 [ 0.000000] BIOS-e820: 00000000fffc0000 - 00000001000000000 (reserved)
11 [0.000000] Notice: NX (Execute Disable) protection missing in CPU!
12 [ 0.000000] DMI 2.4 present.
13 [0.000000] last pfn = 0x17ffd max arch pfn = 0x100000
14 [ 0.000000] found SMP MP-table at [ c00fd7a0 ] fd7a0
15 [ 0.000000] init_memory_mapping : 00000000000000000 -00000000017 f f d 0 0 0
16 [ 0.000000 ] RAMDISK: 17faa000 - 17f1000017 \ldots18 [ 3.004928] registered taskstats version 1
19 [ 3.00 8 8 9 5 ] Magic number: 12:254:593
20 [3.020431] Freeing unused kernel memory: 404k freed
21 [3.054395] Write protecting the kernel text: 4660k22 [3.055308] Write protecting the kernel read-only data: 1864k
23 Hello world!
```
In der Zeile 24 wird ein beim Start verwendetes Testprogramm gestartet. Da-Test ist mit kann festgestellt werden, dass der von uns generierte Kernel funktioniert.

> Die anderen Meldungen, die vom Kernel beim Start ausgegeben werden, zeigen an, welche Einstellungen gewählt wurden und welche Hard- und Softwarekomponenten er gefunden hat. In den Zeilen 5 bis 10 werden beispielsweise die vom BIOS ermittelten RAM-Speicherbereiche ausgegeben.

erfolgreich

## 2.3 Kernelinitialisierung

Die Kernelinitialisierung beginnt

- beim Einschalten der CPU und endet
- mit dem Starten des ersten Prozesses im User-Space.

Gerade die ersten Phasen der Kernelinitialisierung sind stark abhängig von dem eingesetzten CPU-Typ. Im Folgenden wird angenommen, dass eine x86- CPU mit 32 Bit eingesetzt wird.

Die einzelnen Phasen der Initialisierung lassen sich grob in zwei Abschnitte aufteilen (Abbildung 5 auf Seite 11):

![](_page_14_Figure_7.jpeg)

Abbildung 5: Die einzelnen Phasen der Kernelinitialisierung

### Abschnitt 1:

1. Nach dem Einschalten startet die CPU auf einer von ihrem Hersteller fest definierten Adresse. Diese Adresse ist die Startadresse des BIOS-Programms. Das BIOS wurde vom Hersteller des Mainboards an die darauf befindlichen Hardwarekomponenten angepasst und bietet nach außen eine herstellerunabhängige Schnittstelle.

![](_page_15_Picture_163.jpeg)

In dem Listing 1 auf der Seite 13 sind Ausschnitte aus der Kerneldatei dargestellt, die im Kernel während des Abschnitts 1 der Initialisierung aktiv ist. Sie erkennen:

- Der Code ist architekturspezifisch (Zeile 1: Real Mode) und zum Teil Architekturspezifischer Code in einer sehr frühen Phase (Zeile 4: 1991) von Linux erstellt worden.
- Es gibt "magische" Zahlen, zum Beispiel die Adresse, auf die der Bootsektor nach dem Laden vom BIOS abgelegt wird (Zeile 24).
- Es wird nicht in Hochsprache, sondern in Assembler programmiert, da nur auf dieser Ebene bestimmte Einstellungen der CPU durchgeführt werden können (ab Zeile 26).

Listing 1: Ausschnitt der Kerneldatei arch/x86/boot/header.S (Kernel 2.6.38)

```
1 /∗
2 ∗ header. S
3 ∗
4 * Copyright (C) 1991, 1992 Linus Torvalds
5 ∗
6 * Based on bootsect. S and setup. S
7 * modified by more people than can be counted
8 ∗
9 * Rewritten as a common file by H. Peter Anvin (Apr 2007)
10 ∗
11 * BIG FAT NOTE: We're in real mode using 64k segments. ...
12 * addresses must be multiplied by 16 ...
13 * addresses. To avoid confusion, linear addresses ...
14 * hex while segment addresses \ldots as segment: offset.
15 ∗
16 ∗/
17 #include \langle \text{asm}/\text{segment.h} \rangle18 . . .
19 \#include \langle \text{asm}/\text{e}820 \text{ h} \rangle20 \#include\langle \text{asm}/\text{page}| \text{ type s. h}\rangle21 \#include \langle \text{asm/setup.h} \rangle22 #include "boot.h"
23 . . .
24 BOOTSEG = 0x07C0 /* original address of boot-sector */
25 \dots26 . code16
27 . section ". bstext", "ax"
28 . global bootsect start
29 bootsect start:
30
31 \# Normalize the start address
32 ljmp $BOOTSEG, $start2
33 start2:
34 movw \%cs, \%ax
```
 $35 \qquad \qquad {\rm movw} \qquad \, \% {\rm d} s$  $\frac{35}{36}$  ...

## Abschnitt 2:

![](_page_17_Picture_232.jpeg)

Code

Ausschnitte der Kerneldatei init/main.c, die im Kernel während des Abschnitts 2 der Initialisierung aktiv ist, sind in dem Listing 3 auf der Seite 15 dargestellt.

```
Listing 3: Ausschnitt der Kerneldatei init/main.c (Kernel
                     2.6.38)
 1 ... start kernel (void)
 2 {
 3 smp_setup_processor_id ( ) ;
 4 \ldots5 tick _init ();
 6 \qquad \text{boot\_cpu\_init}();
 7 page address init ( );
 8 build all zonelists (NULL);
 9 page alloc init ();
10
11 printk (KERN_NOTICE " Kernel _command_line : \%s \n\cdot n",
12 boot command line ) ;
13 parse early param ( );
14 parse args ("Booting kernel", static command line,
\label{eq:15} \begin{array}{ll} \text{15} & \text{15} \\ \text{16} & \text{17} \\ \text{17} & \text{18} \\ \text{18} & \text{19} \\ \text{19} & \text{19} \\ \text{19} & \text{19} \\ \text{19} & \text{19} \\ \text{19} & \text{19} \\ \text{19} & \text{19} \\ \text{19} & \text{19} \\ \text{19} & \text{19} \\ \text{19} & \text{19} \\ \text{19} & \text{19} \\ \text{19} & \text{19} \\ \text{19} & \text16 \qquad \qquad \underbrace{\qquad \qquad }_{--} \text{stop}\qquad \qquad \text{param} \; - \; \underbrace{\qquad \qquad }_{--} \text{start} \qquad \qquad \text{param} \; ,17 &\text{tunknown}\text{footoption });18
19 \qquad \text{sched}\_\text{init}();
20 init IRQ();
21 \ldots22 init timers ();
23 hrtimers init ();
24 ... }
```
4. An diesem Punkt bietet sich uns eine Gelegenheit, den Kernel in seinem Lauf relativ einfach zu lenken. Über den Bootlader können wir dem Kernel Parameter übergeben, die in der Funktion start\_kernel ausgewertet werden können. Die Liste mit diesen Parametern heißt Kernel Command Line und sieht zum Beispiel Kernel so aus:

Command Line

### console=ttyS0,115200 root=ramfs BOOT\_IMAGE=linux

Es gibt eine Vielzahl von Parametern, denen wir Werte zuweisen können, die später vom Kernel ausgewertet werden. Damit können Sie zum Beispiel ohne Compilierung bestimmte Funktionen des Kernels lenken, ein- oder ausschalten. In dem obigen Beispiel legen Sie Folgendes fest:

- Die Aus- und Eingaben des Kernels, die ansonsten auf dem Bildschirm des angeschlossenen Terminals ausgegeben werden, werden auf die serielle Schnittstelle ttyS0 umgelenkt. Diese Schnittstelle soll auf die Geschwindigkeit 115200 Baud eingestellt werden.
- Nach dem Booten dient das Dateisystem ramfs als Root-Dateisystem.
- Die Kerneldatei heißt linux.

(In einem späteren Kapitel wird Ihnen vorgestellt, wie Sie über den Bootlader dem Kernel die Kernel Command Line übergeben können. Eine Liste mit erlaubten Parametern finden Sie unter [KCL]).

5. Der Kernel ist nun bereit, Aufgaben zu erfüllen, die von außen an ihn herangetragen werden. Dem Ausschnitt der Kerneldatei init/do\_mounts\_initrd.c, der in dem Listing 4 auf der Seite 16 dargestellt ist, ist zu entnehmen, dass /linuxrc im Root-Verzeichnis gestartet wird. /linuxrc kann ein Skript oder eine compilierte Datei sein, die Initialisierungen für die Anwendungen unseres Embedded Systems ausführt.

Listing 4: Ausschnitt der Kerneldatei init/do\_mounts\_initrd.c (Kernel 2.6.38)

```
1 . . .
2 sys chdir (" / root " );3 sys mount (" . " , "/" , NULL, MS MOVE, NULL );
4 sys_chroot(".");
5
\frac{6}{7}In case that a resume from disk is carried out by linuxrc
8 ∗ or one of
9 * its children, we need to tell the freezer not to wait for us.
10 ∗/
11 current \rightarrow flags |= PF FREEZER SKIP;
12
13 pid = kernel_thread (do_linuxrc, "/linuxrc", SIGCHLD);
14 if (\text{pid} > 0)15 while (pid != sys_wait4(-1, NULL, 0, NULL))
16 yield ();
17
```
6. Weitere Initialisierungen übernimmt der init-Prozess. Dieser Prozess wird in der Kerneldatei init/main.c gestartet, die in dem Listing 5 auf der Seite 17 dargestellt ist.

Wir erkennen, dass der Kernel die init-Datei in verschiedenen Verzeichnissen des Root-Dateisystems sucht:

- (1) /sbin/init
- (2) /etc/init
- $(3)$  /bin/init

Wenn keine init-Datei gefunden werden konnte, versucht der Kernel eine Shell zu starten (/bin/sh-Datei). Mit einer Shell hätten Shell starten Anwender Gelegenheit, Kommandos beispielsweise über Tastatur einzugeben. Scheitert auch der Versuch, eine Shell zu starten, wird ein Kernel-Crash ausgelöst. Kernel-Crash

Listing 5: Ausschnitt der Kerneldatei init/main.c (Kernel 2.6.38)

```
1 /∗
2 * We try each of these until one succeeds.3 ∗
4 * The Bourne shell can be used instead of init if we are
5 * trying to recover a really broken machine.6 ∗/
7 if (execute_command) {
8 run init process (execute command);
9 printk (KERN_WARNING " Failed _to _execute \%s . Lattempting _"
10 " defaults \dots \n\backslash n", execute\_command);11 }
12 run init process ("/ \nabla \cdot \text{inin } t ");13 run init process \frac{r}{\sqrt{t}} etc/init" );
14 run init process (\sqrt[n]{\sin/\sin t}");
15 run init process (\sqrt[n]{\sin(\sin k)};
16
17 p anic ( "No␣ i n i t ␣ found . ␣␣Try␣ p a s si n g ␣ i n i t=␣ o p ti o n ␣ to ␣ k e r n el . ␣"
18 "See_Linux_Documentation/init.txt_for_guidance.");
19
```
Wenn davon ausgegangen werden kann, dass wir über einen funktionierenden Kernel verfügen, dann geht die Verantwortung für das Gesamtsystem in der letzten Phase des Abschnitts 2 auf uns über. Unsere Aufgaben sind:

- 1. Wir müssen eine init-Datei zur Verfügung stellen.
- 2. Diese init-Datei kann an verschiedenen Stellen im Root-Verzeichnisbaum liegen.
- 3. Falls es Probleme mit der init-Datei gibt, können wir eine Shell bereithalten, die dann aufgerufen wird.
- 4. Wenn es Probleme bei der Initialisierung gibt, die der Kernel nicht lösen kann, wird die Meldung No init found. Try passing ... auf dem Terminal ausgegeben.
- 5. Sollten Dinge erledigt werden, bevor init gestartet wird, dann ist /linuxrc dafür zuständig.

## 2.4 Der init-Prozess

![](_page_21_Picture_162.jpeg)

# 2.5 Zusammenfassung

![](_page_22_Picture_169.jpeg)

![](_page_23_Picture_183.jpeg)

![](_page_24_Picture_128.jpeg)